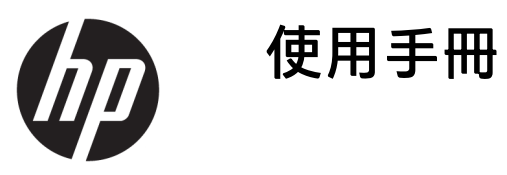

© Copyright 2019 HP Development Company, L.P.

HDMI、HDMI 標誌和高畫質多媒體介面 為 HDMI Licensing 有限公司的商標或註 冊商標。Windows 是 Microsoft Corporation 在美國和/或其他國家/地區 的商標或註冊商標。

手冊中所包含之資訊可隨時更改,恕不 另行通知。HP 產品和服務的唯一保固 列於隨產品和服務所附的明示保固聲明 中。本文件的任何部分都不可構成任何 額外的擔保。HP 對於本文件在技術上 或編輯上的錯誤或疏失並不負擔任何責 任。

#### **產品通知**

本指南說明大部分機型的通用功能。有 些功能可能無法在您的產品上使用。若 要存取最新版使用指南,請前往 <http://www.hp.com/support>, 並依照指 示尋找您的產品。然後選取**使用指南**。

第一版:2019 年 4 月

文件編號:L58984-AB2

### **關於本指南**

本指南提供顯示器功能、設定顯示器和使用軟體的相關技術規格和資訊。視機型而定,您的顯示器可 能沒有本指南中包括的所有功能。

**警告!**表示如果不避免則**可能**會導致嚴重傷害或死亡的危險情況。

**注意:**表示如果不避免則**可能**會導致輕微或中度傷害的危險情況。

- **重要:**表示與危險(例如與財產損失相關的訊息)無關的重要資訊。警告使用者如果無法完全依照所 述程序執行,則可能會導致資料遺失或是硬體或軟體損壞。其中也包含說明概念或完成工作的基本資 訊。
- **附註:**包含要強調或補充本文重點的其他資訊。
- **提示:**提供有用提示以完成工作。

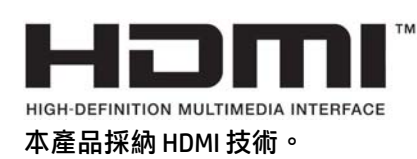

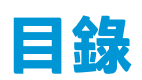

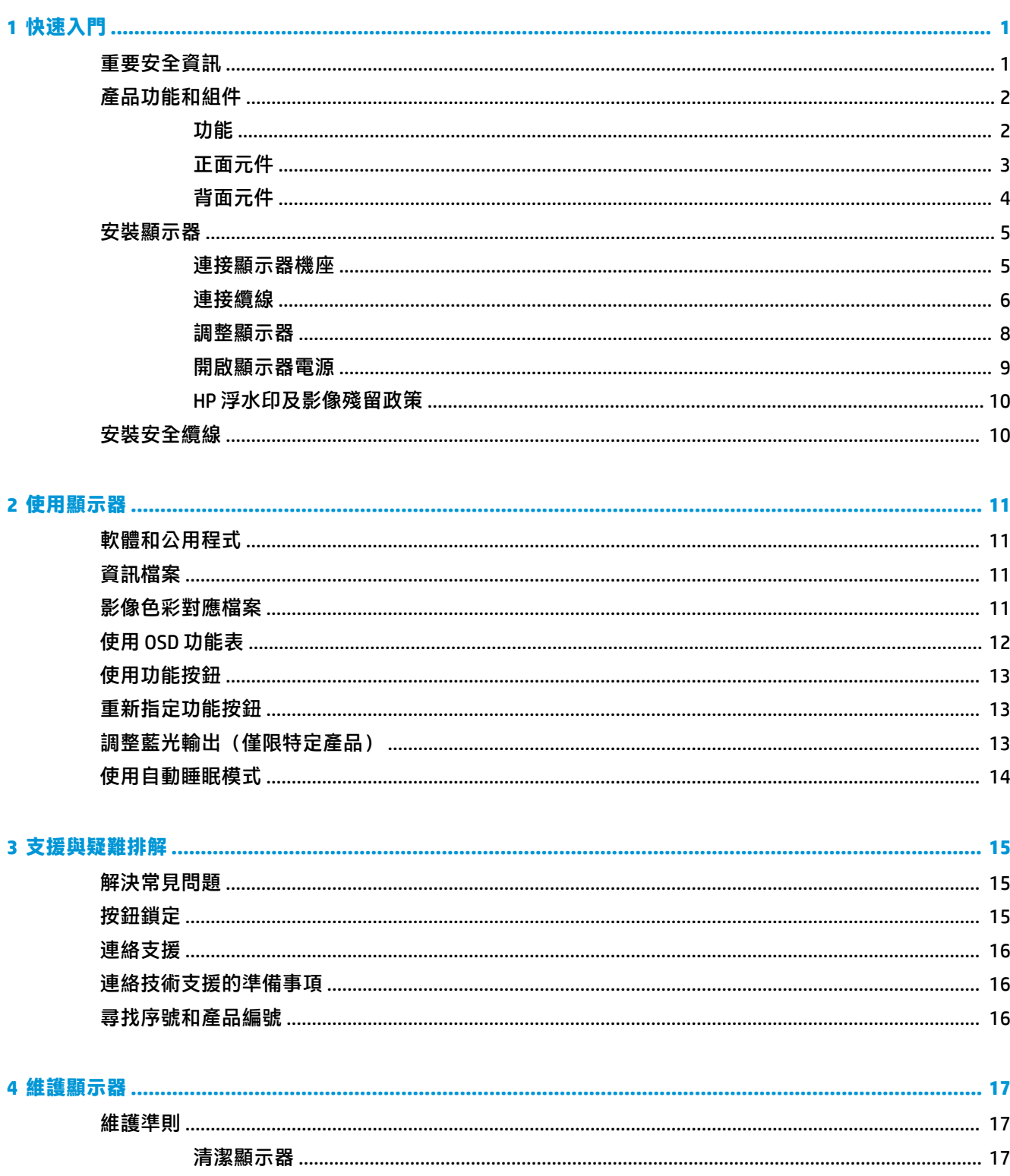

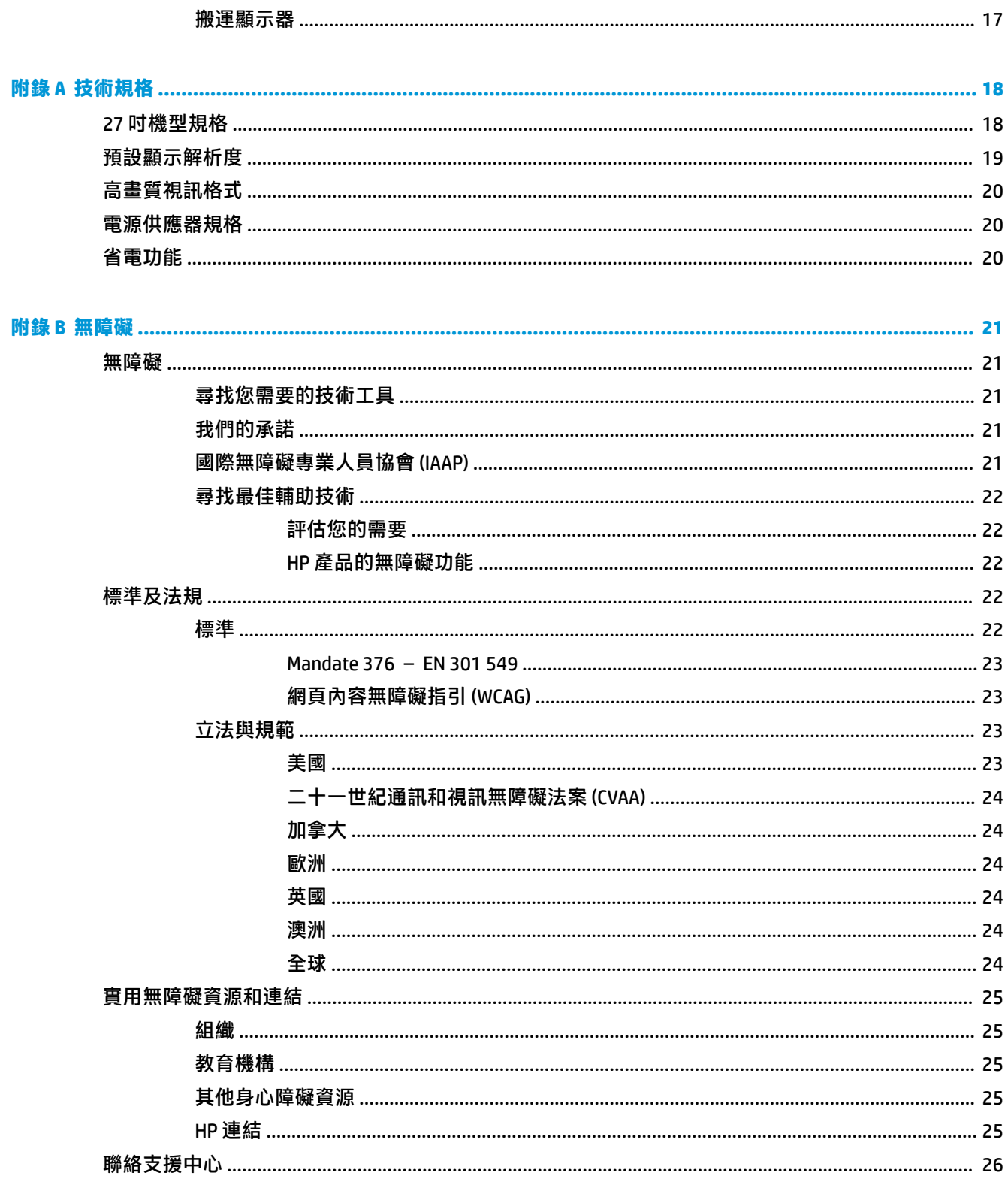

# <span id="page-6-0"></span>**1 快速入門**

## **重要安全資訊**

顯示器隨附 AC 變壓器和 AC 電源線。如果使用其他電源線,請務必使用本顯示器適用的電源和連接方 式。如需可與本顯示器搭配使用的正確 AC 電源線組資訊,請參閱說明文件套件隨附的《產品通知》。

**警告!**若要減少電擊或設備損壞的風險:

- 請將電源線插入 AC 插座中,以方便隨時使用。
- 請從 AC 插座中拔除電源線,以中斷電腦的電源。

• 如果電源線隨附的是 3 接腳電源插頭,請將電源線插入接地的 3 插孔插座。請勿停用電源線接地接 腳,其為重要的安全功能。

從 AC 插座拔除電源線時,請緊握插頭。

為安全起見,請勿在電源線或纜線上放置任何物品。請針對連接至顯示器的所有電源線和纜線小心進 行佈線,讓其不會遭到踩踏、拖動、拉扯或將人絆倒。

為降低發生嚴重傷害的風險,請閱讀使用指南隨附的《安全舒適操作指南》。這份指南說明正確的工 作站設定,以及使用電腦時的正確姿勢、健康和工作習慣。此外,《安全舒適操作指南》還提供重要 的電子與機械安全資訊。您也可以從網站取得《安全舒適操作指南》,網址為:[http://www.hp.com/](http://www.hp.com/ergo) [ergo](http://www.hp.com/ergo)。

**重要:**為保護顯示器和電腦,請將所有電腦及其周邊裝置(例如顯示器、印表機、掃描器)的電源線 連接至突波保護裝置,例如電源延長線或不斷電電源供應器 (UPS)。並非所有電源延長線都提供突波保 護 : 電源延長線必須明確標示具有此功能。請使用提供損壞更換方案的製造商所製造的電源延長線<sup>,</sup> 讓您可在突波保護故障時更換該設備。

請使用合適且尺寸正確的家具,以妥善承載您的顯示器。

**警告!**不當放置於梳妝台、書櫃、架子、桌子、喇叭、箱子或推車上的顯示器可能會掉落並導致人身 傷害。

# <span id="page-7-0"></span>**產品功能和組件**

### **功能**

**附註:**視機型而定,您的顯示器可能沒有下列所有功能。

顯示器可能包括的功能如下:

- 對角線 68.47 公分(27 英吋)的可視顯示區域,解析度達 3840 × 2160,且支援解析度較低的全螢 幕模式;包括可在保持原始外觀比例的情況下提供最大影像尺寸的自訂比例調整功能
- 液晶顯示器 (LCD) 具有主動式矩陣和平面轉換 (IPS)
- 色域寬廣,提供 sRGB 色彩空間覆蓋率
- 具備 LED 背光的防眩光面板
- 讓您在坐著、站著或左右移動時都可以寬廣視角觀看
- 傾斜、高度和旋轉調整功能
- 一個 DisplayPort 視訊輸入
- 兩個高畫質多媒體介面 (HDMI) 視訊輸入
- 四個 OSD 按鈕,其中三個可重新設定以快速選取最常用的操作
- 「隨插即用」功能(需作業系統支援)
- **顯示器背面具有安全纜線鎖孔,可供選用的安全纜線使用**
- 以數種語言進行螢幕內建顯示 (OSD) 調整,讓設定與螢幕最佳化更為容易
- HP Display Assistant 軟體可供調整顯示器設定,並啟用防盜功能
- 省電裝置功能可符合降低耗電量的要求

 $\bar{\mathbb{B}}$  附註:如需安全與法規資訊,請參閱說明文件套件隨附的《產品通知》。若要存取最新的使用指南, 請前往 <http://www.hp.com/support>, 並依照指示尋找您的產品,然後選取**使用指南**。

### <span id="page-8-0"></span>**正面元件**

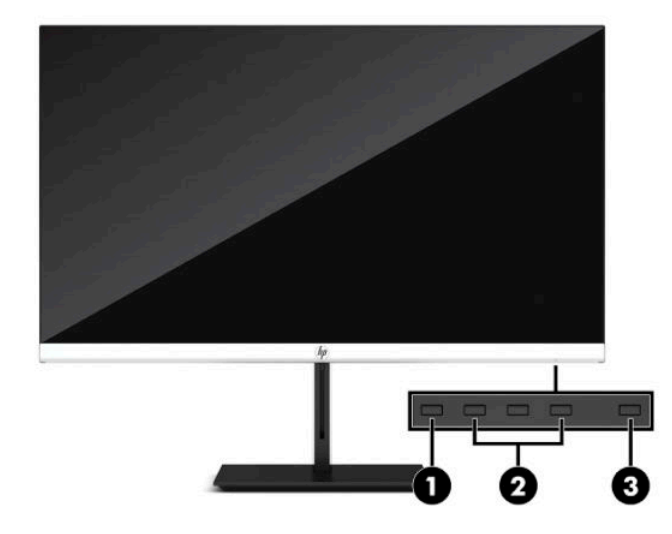

**表格 1-1 正面元件**

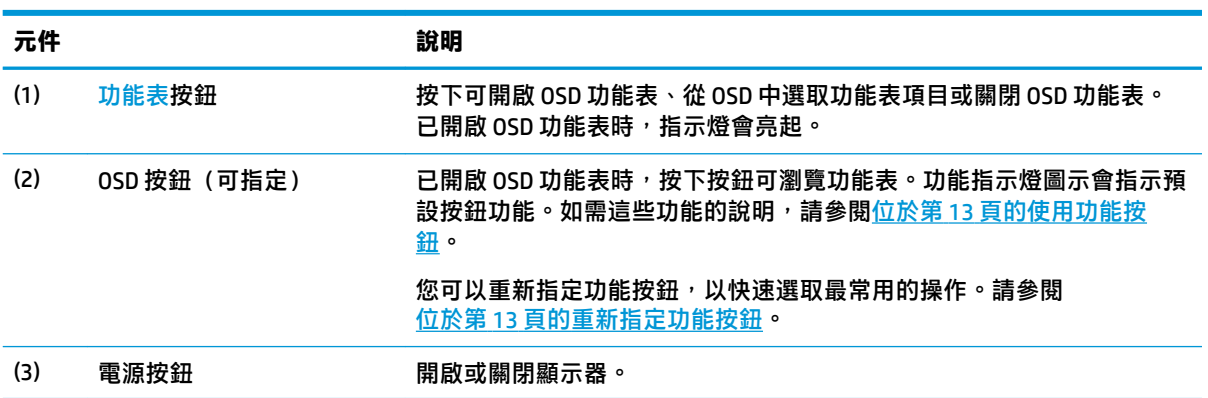

<span id="page-9-0"></span>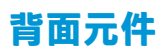

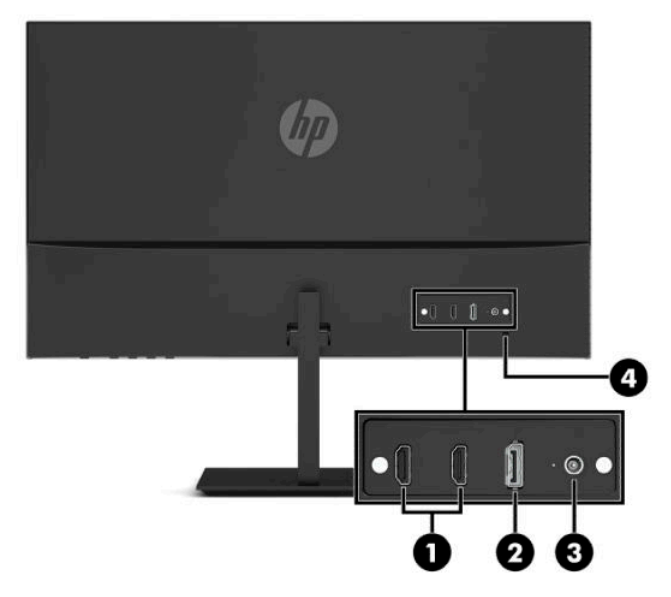

#### **表格 1-2 背面元件**

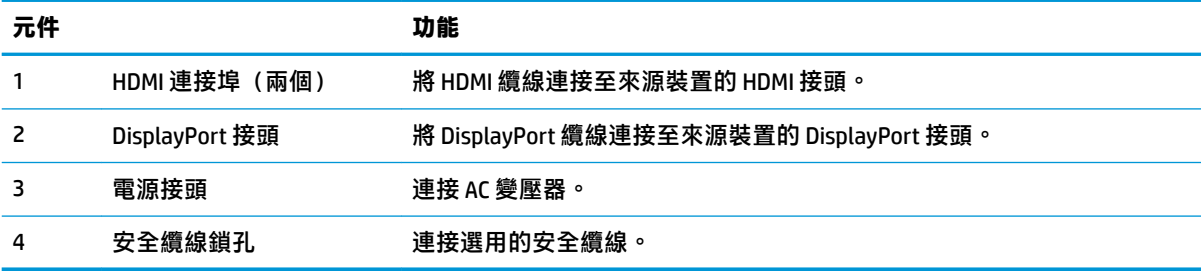

<span id="page-10-0"></span>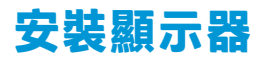

- **警告!**為降低發生嚴重傷害的風險,請閱讀《安全舒適操作指南》。這份指南說明正確的工作站設 定,以及使用電腦時的正確姿勢、健康和工作習慣。此外,《安全舒適操作指南》還提供重要的電子 與機械安全資訊。您可以從網站取得《安全舒適操作指南》,網址為: <http://www.hp.com/ergo>。
- **重要:**為避免顯示器損壞,請勿觸碰 LCD 面板的表面。按壓面板可能會導致顏色不均或液晶無法定位。 如果發生此情況,螢幕將無法復原至正常狀態。

**重要:**為避免螢幕遭到刮傷、損毀或損壞,並避免控制按鈕損壞,請將顯示器以正面朝下的方式置於 以泡綿保護墊或非磨蝕軟布覆蓋的平坦表面。

### **連接顯示器機座**

- $\hat{X}$  <mark>提示</mark>:由於週圍光線和光亮表面可能會造成干擾視線的反光現象<sup>,</sup>因此請考慮顯示器的放置位置。
	- **1.** 將顯示器本體以正面朝下的方式置於以泡綿保護墊或乾淨乾布覆蓋的平坦表面。
	- **2.** 將機座臂的連接器滑向顯示器本體背面的連接器。正確連接時,機座臂會卡入定位。

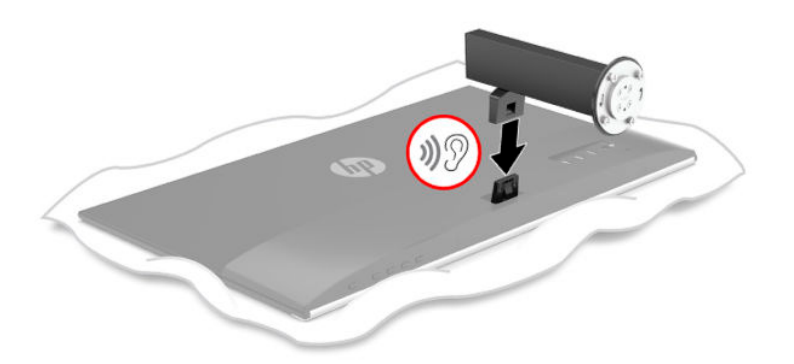

<mark>3.</mark> 將機座頸部連接至底座(1),並對齊底座底部和頸部的箭頭 (2),將底座向左旋轉 (3),然後透過兩 個指旋螺絲將底座固定至頸部 (4)。

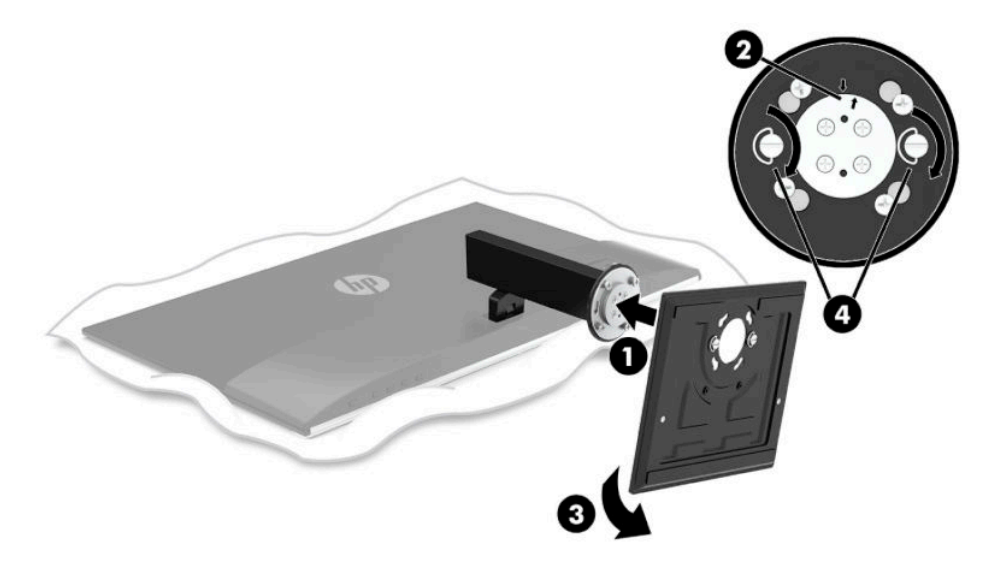

### <span id="page-11-0"></span>**連接纜線**

- $\stackrel{\sim}{\cancel{\infty}}$  <mark>附註:</mark>視機型而定,顯示器可能支援 HDMI 或 DisplayPort 輸入。視訊模式取決於使用的視訊纜線。顯示 器會自動判斷具有有效視訊訊號的輸入。您可以透過 OSD 功能表選取輸入。顯示器隨附特定纜線。顯 示器並未隨附本節中列出的所有纜線。
	- **1.** 將螢幕置於接近電腦、方便且通風良好的地方。
	- **2.** 連接視訊纜線。
	- $\dddot{\Xi}$  附註:顯示器會自動判斷具有有效視訊訊號的輸入。若要選取輸入,請按下功能表按鈕以存取 OSD 功能表,然後選取**輸入**。
		- 將 HDMI 纜線的一端連接至顯示器背面的 HDMI 連接埠,並將另一端連接至來源裝置的 HDMI 連接埠。

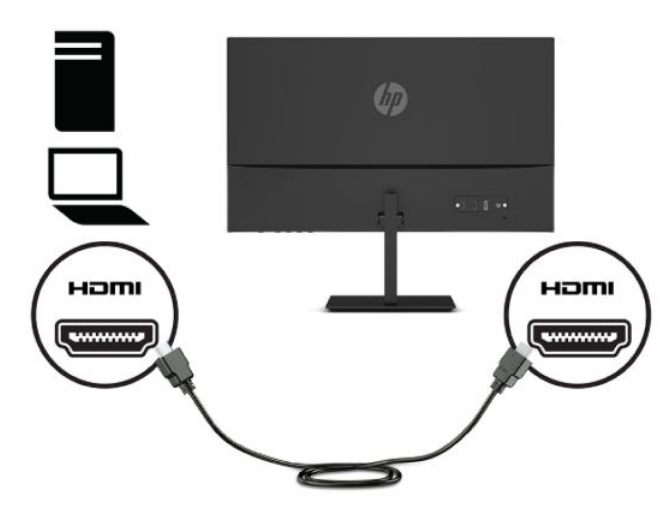

將 DisplayPort 纜線的一端連接至顯示器背面的 DisplayPort 接頭, 並將另一端連接至來源裝置 的 DisplayPort 接頭。

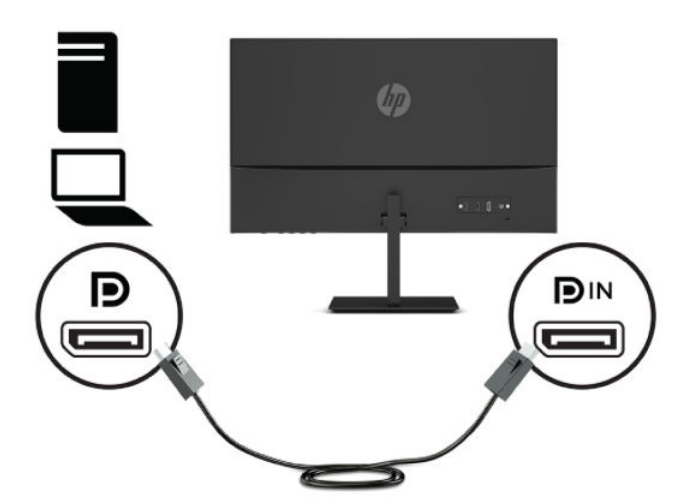

3. 將電源線的一端連接至變壓器 (1), 並將另一端連接至 AC 插座 (2)。然後將 AC 變壓器連接至顯示器 (3)。

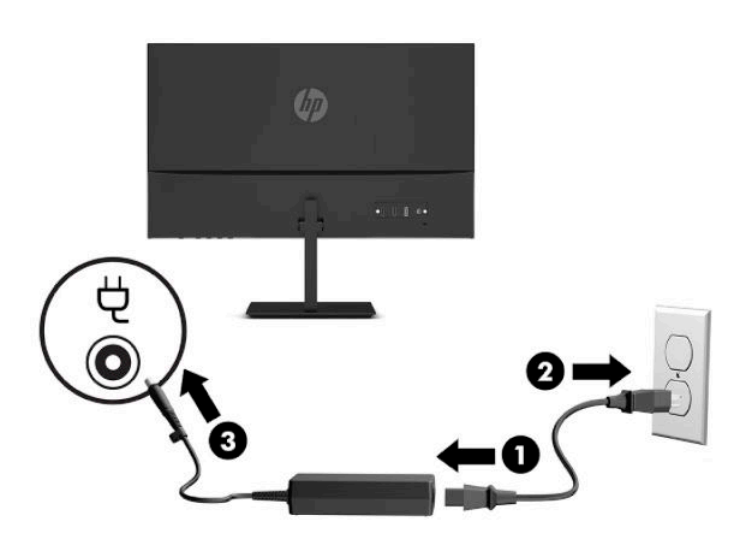

**警告!**若要減少電擊或設備損壞的風險:

請不要損壞電源線接地插頭。接地插頭是重要的安全功能。

將電源線插入隨時容易插拔的接地 AC 插座。

請從 AC 插座中拔除電源線,以中斷設備的電源。

為了您的安全起見,請勿在電源線或連接線上放置任何物品。請妥當地佈置電源線或連接線以避 免有人誤踏或絆倒。請勿拉扯電源線或纜線。從 AC 插座上拔出電源線時,請握緊插頭。

### <span id="page-13-0"></span>**調整顯示器**

- **警告!**為降低發生嚴重傷害的風險,請閱讀《安全舒適操作指南》。這份指南說明正確的工作站設 定,以及使用電腦時的正確姿勢、健康和工作習慣。此外,《安全舒適操作指南》還提供重要的電子 與機械安全資訊。您可以從網站取得《安全舒適操作指南》,網址為:<http://www.hp.com/ergo>。
	- **1.** 針對您的個別工作台,將顯示器的高度調整至適當的位置。顯示器的上緣不應超過與您眼睛平行 的高度。位置較低且稍微傾斜的顯示器對於配戴矯正眼鏡的使用者來說會更為舒適。在您的日常 工作中,當調整您的工作姿勢時,也應該重新調整顯示器的位置。

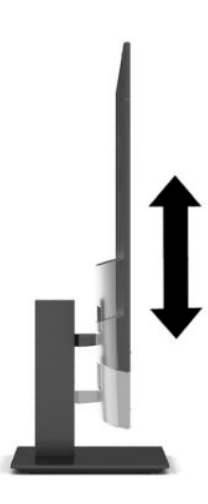

2. 將顯示器本體向前或向後傾斜,以將其置於舒適的視線水平。

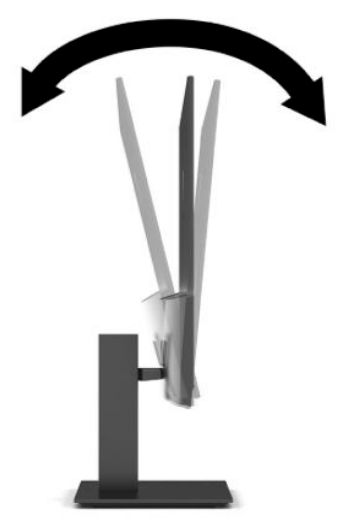

<span id="page-14-0"></span>**3.** 將顯示器本體向左或向右旋轉以找出最佳視角。

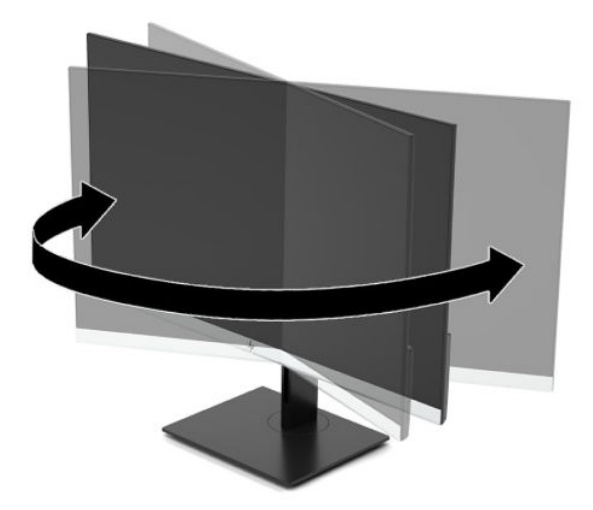

### **開啟顯示器電源**

- **重要:**超過 12 小時的時間顯示相同靜態影像的顯示器可能會發生燒屏影像損壞。為避免發生燒屏影像 損壞,您應該一律啟動螢幕保護應用程式,或在長時間未使用顯示器時將其關閉。所有 LCD 螢幕都可能 會發生影像殘留的情況。HP 保固不涵蓋顯示器的燒屏影像。
- **附註:**如果按下電源按鈕沒有作用,則可能已啟用「電源按鈕鎖定」功能。若要停用此功能,請按住 顯示器電源按鈕 10 秒。
- **附註:**您可以在 OSD 功能表中停用電源指示燈。按下功能表按鈕以開啟 OSD,然後依序選取**電源**、**電 源 LED** 和**關閉**。
	- **▲** 按下顯示器的電源按鈕以將其開啟。

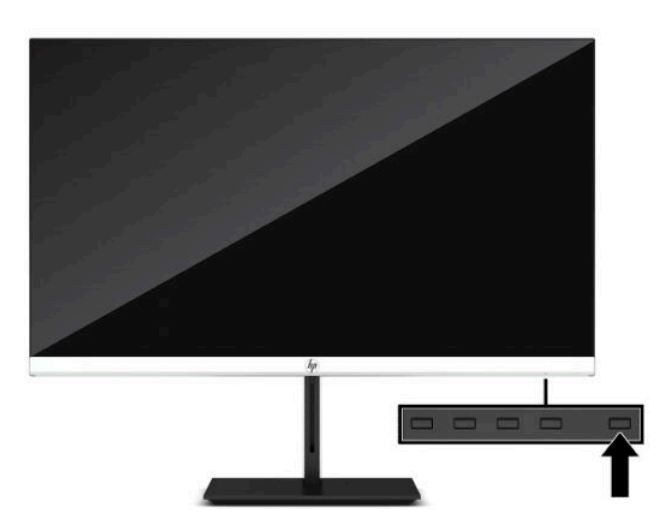

第一次開啟顯示器時,系統會顯示關示器狀態訊息五秒。該訊息會顯示目前使用中訊號的輸入、自動 切換來源設定的狀態(「開啟」或「關閉」;預設設定為「開啟」)、目前的預設顯示解析度和建議 的預設顯示解析度。

**顯示器會自動掃描訊號輸入是否具有使用中的輸入, 並針對顯示器使用該輸入。** 

### <span id="page-15-0"></span>**HP 浮水印及影像殘留政策**

IPS 顯示器機型設計採用 IPS(平面轉換)顯示器技術,可提供超廣視角和進階影像品質。IPS 顯示器適 用於各種進階影像品質應用。但此面板技術不適用於在不使用螢幕保護程式的情況下,長時間展示靜 態、靜止或固定影像的應用。這些應用類型包括監控攝影、電玩遊戲、行銷標誌和範本。靜態影像可 能會導致影像殘留損壞,外觀像是顯示器螢幕上的污漬或浮水印。

HP 保固不涵蓋每天 24 小時都處於使用狀態的顯示器所發生的影像殘留損壞。為避免影像殘留損壞,請 一律在未使用顯示器時將其關閉,或使用電源管理設定(如果系統支援)以在系統閒置時關閉顯示 器。

## **安裝安全纜線**

您可以透過 HP 提供的選用安全纜線,將顯示器連接至固定的物體。請使用提供的鑰匙來安裝和拆卸該 鎖。

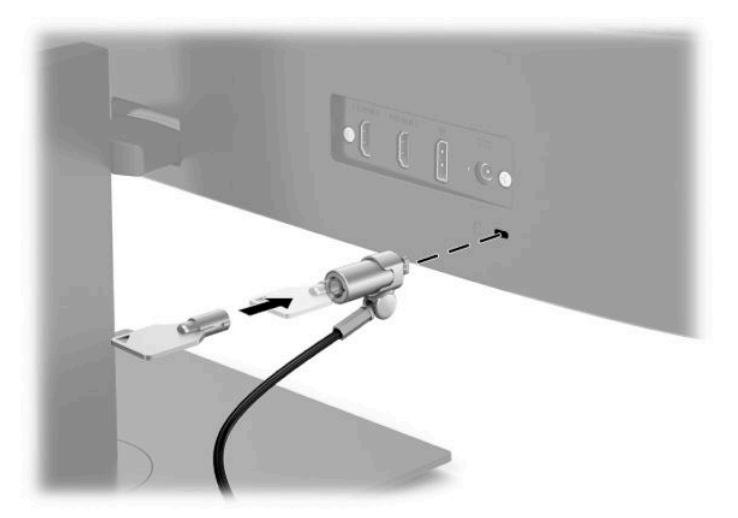

# <span id="page-16-0"></span>**2 使用顯示器**

# **軟體和公用程式**

您可以從 <http://www.hp.com/support> 下載並安裝下列檔案。

- INF(資訊)檔案
- ICM(影像色彩對應)檔案
- HP Display Assistant:調整顯示器設定和啟用防盜功能

若要下載檔案:

- **1.** 前往 <http://www.hp.com/support>。
- **2.** 選取**軟體與驅動程式**。
- **3.** 選取您的產品類型。
- 4. 在搜尋欄位中輸入 HP 顯示器機型,然後依照畫面上的指示繼續執行。

## **資訊檔案**

INF 檔案會定義 Windows® 作業系統使用的顯示器資源,以確保顯示器與電腦圖形介面卡相容。

本顯示器與 Windows 隨插即用功能相容,且不需要安裝 INF 檔案,顯示器便可正常運作。顯示器隨插即 用相容性要求電腦顯示卡必須與 VESA DDC2 相容,且顯示器必須直接連接至顯示卡。隨插即用無法透 過個別 BNC 型接頭或分配緩衝/分配盒運作。

### **影像色彩對應檔案**

ICM 檔案是與圖形程式搭配使用的資料檔,為顯示器螢幕到印表機或掃描器到顯示器螢幕提供一致的色 彩對應。您可以從支援此功能的圖形程式中啟動此檔案。

**附註:**ICM 色彩設定檔是根據「國際色彩協會 (ICC) 設定檔格式」規格撰寫。

# <span id="page-17-0"></span>**使用 OSD 功能表**

您可以根據個人檢視偏好,使用 OSD 功能表調整螢幕影像。您可以使用顯示器前面板底部的按鈕存取 OSD 並進行調整。

若要存取 OSD 功能表並進行調整,請依下列步驟操作:

- 1. 如果尚未開啟顯示器,請按電源按鈕來開啟顯示器。
- **2.** 按下功能表按鈕。
- 3. 使用三個功能按鈕瀏覽、選取和調整功能表選項。視使用中的功能表或子功能表而定,螢幕按鈕 標籤會有所不同。

下表列出 OSD 主功能表中可能的功能表選項。

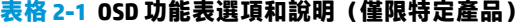

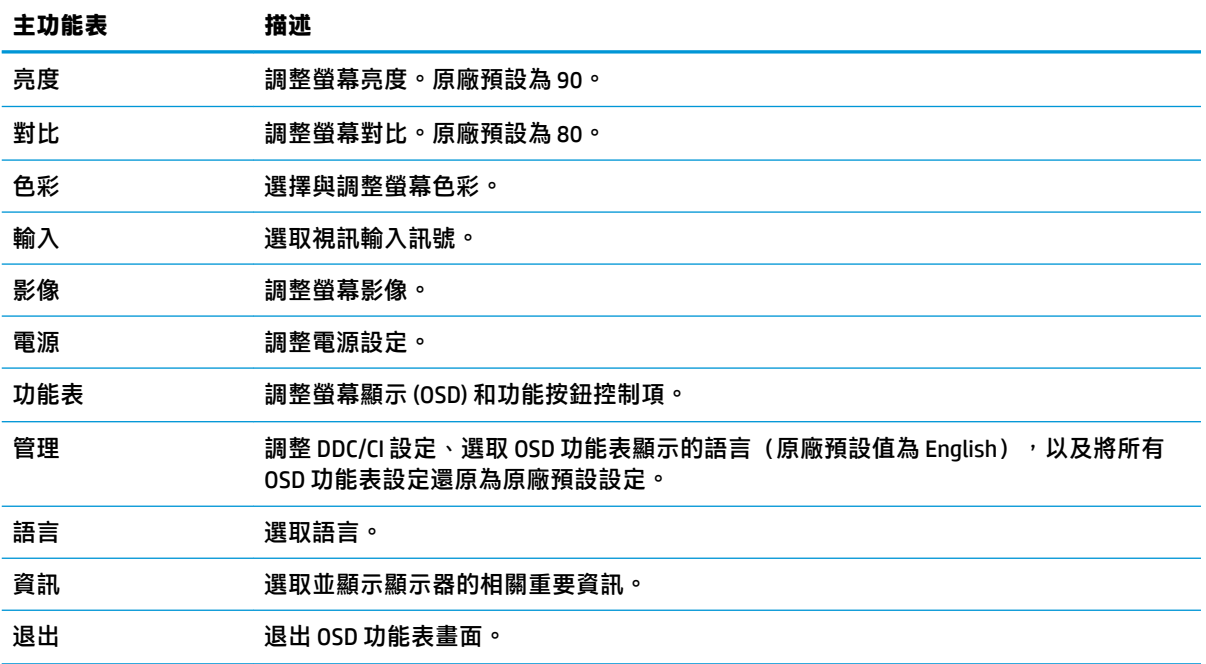

# <span id="page-18-0"></span>**使用功能按鈕**

按下功能按鈕中的其中一個會啟動按鈕,並在按鈕上方亮起圖示。

**附註:**功能按鈕的動作會依顯示器機型而有所不同。

如需有關變更按鈕功能的資訊,請參閱位於第 13 頁的重新指定功能按鈕。

#### **表格 2-2 按鈕名稱和說明 按鈕 圖示 說明** (1) 功能表按鈕 開啟 OSD 主功能表、從 OSD 中選取功能表項目或關閉 OSD 功能表。 **(2)** 亮度按鈕  $\rtimes$ 開啟亮度功能表,您可以在此處調整顯示器螢幕亮度。 可指定功能按鈕 **(3)** 檢視模式按鈕 開啟檢視模式功能表<sup>,</sup>您可以在此處將顯示器螢幕調整為舒適的檢視 IG-I 光線或選取預設檢視模式。 可指定功能按鈕 **(4)** 下一個使用中的 將顯示器的輸入來源切換至下一個使用中的輸入。 Ý 輸入按鈕 可指定功能按鈕

# **重新指定功能按鈕**

您可以變更可指定功能按鈕的預設值,以便在啟動按鈕時,快速存取常用的功能表項目。您無法重新 指定功能表按鈕。

若要重新指定功能按鈕:

- **1.** 按下功能表按鈕以開啟 OSD 功能表。
- 2. 依序選取**功能表**和**指定按鈕**,然後針對要指定的按鈕,選取其中一個可用的選項。

 $\overline{\mathbb{B}}^n$ 附註:若要檢視 OSD 功能表模擬器,請造訪 HP 客戶自行維修服務媒體庫,網址為: <http://www.hp.com/go/sml>。

## **調整藍光輸出(僅限特定產品)**

降低顯示器發出的藍光可減少照射眼睛的藍光。本顯示器可讓您選取設定以降低藍光輸出,並在您閱 讀螢幕上的內容時,呈現更舒適且較不刺眼的影像。

若要調整顯示器的藍光輸出:

- **1.** 按下其中一個 OSD 按鈕以啟動按鈕,然後按下功能表按鈕以開啟 OSD。然後選取**色彩控制**和**檢視 模式**。
- **2.** 選取所需的設定:
	- **低藍光**:TUV 認證。降低藍光以提高眼睛舒適度。
	- **閱讀**:針對藍光和亮度進行最佳化,以適合室內檢視。
	- 夜間:調整為最低的藍光,並減少對睡眠造成的影響。
- <span id="page-19-0"></span>**3.** 選取**儲存並返回**儲存您的設定,接著關閉功能表。如果您不想儲存設定,請選取**取消**。
- **4.** 在主功能表中,選取**結束**。

### **使用自動睡眠模式**

本顯示器支援一種稱為自動睡眠模式的 OSD 選項,其可讓您啟用或停用顯示器的省電狀態。如果啟用 自動睡眠模式(預設為啟用),顯示器會在電腦傳送低耗電模式訊號(沒有水平或垂直同步訊號)時 進入省電狀態。

進入此省電狀態(睡眠模式)時,顯示器螢幕會空白、系統會關閉背光且電源指示燈會轉為琥珀色。 在此省電狀態下,顯示器耗電會低於 0.5 瓦。電腦將使用中訊號傳送至顯示器(例如,如果您啟動滑鼠 或鍵盤)時,系統會將顯示器從睡眠模式中喚醒。

若要在 OSD 中停用自動睡眠模式:

- **1.** 按下功能表按鈕以開啟 OSD。
- **2.** 在 OSD 中選取**電源**。
- **3.** 選取**自動睡眠模式**,然後選取**關閉**。

# <span id="page-20-0"></span>**3 支援與疑難排解**

# **解決常見問題**

下表列出可能發生的問題、每個問題的可能原因,以及建議的解決方法。

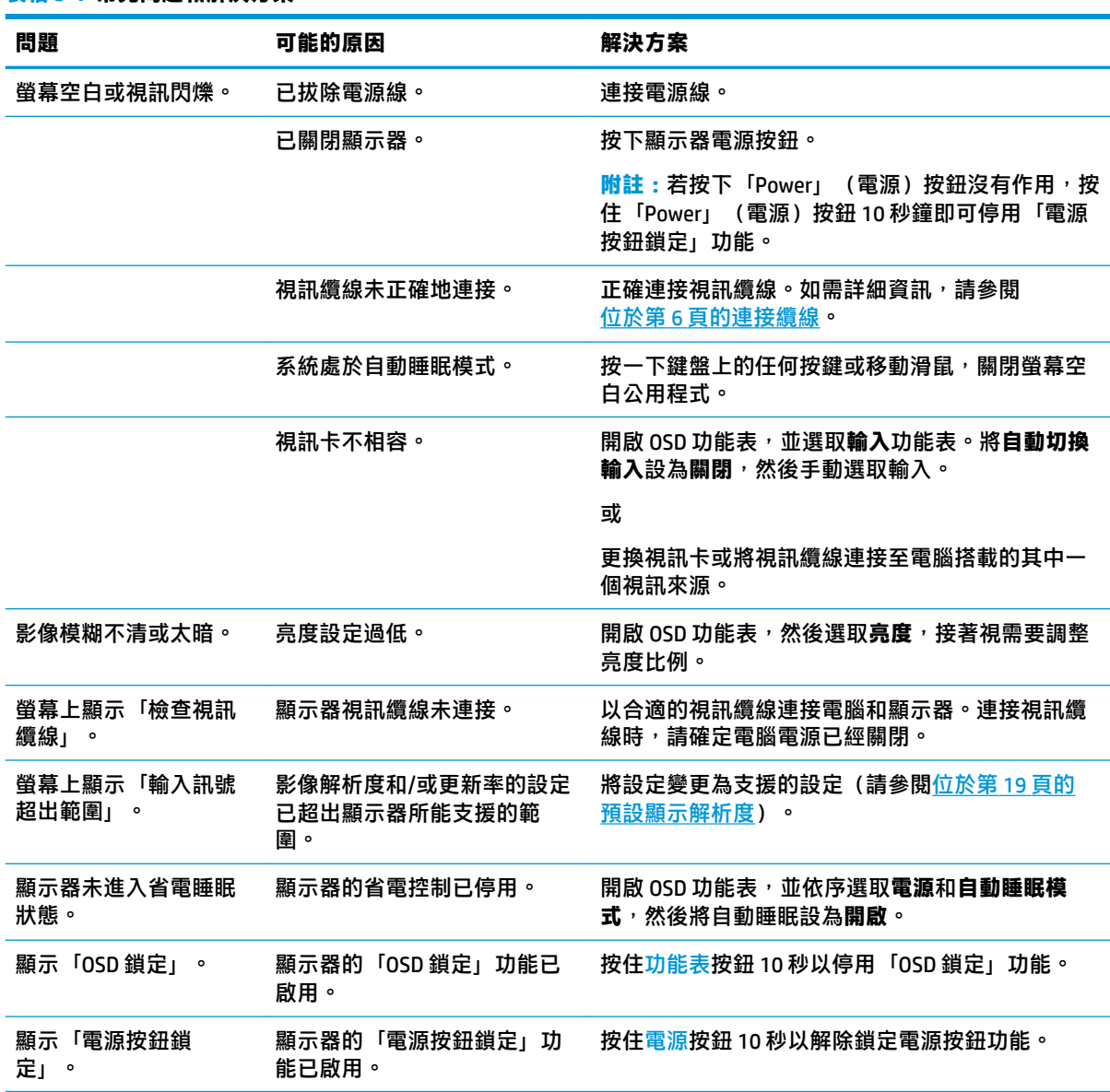

#### **表格 3-1 常見問題和解決方案**

# **按鈕鎖定**

按住電源按鈕或<mark>功能表</mark>按鈕十秒會停用該按鈕。您可以再次按住按鈕十秒以重新啟用按鈕。您只有在 。<br>顯示器已開啟、顯示使用中訊號且已關閉 OSD 功能表時,才能使用按鈕鎖定功能。

<span id="page-21-0"></span>**連絡支援**

若要解決硬體或軟體問題,請前往 <http://www.hp.com/support>。請使用此網站取得有關產品的詳細資 訊,包括論壇連結和疑難排解指示。您也可以找到有關如何聯絡 HP 和開啟支援案例的資訊。

## **連絡技術支援的準備事項**

参閱本章節的疑難排解秘訣後,如果仍無法解決問題,您可能需要電洽技術支援。請在電洽之前準備 好下列資訊:

- 顯示器機型
- 顯示器序號
- 發票上的購買日期
- 發生問題時的狀況
- 收到的錯誤訊息
- 硬體組態
- 所使用的軟硬體名稱和版本

### **尋找序號和產品編號**

序號和產品編號位於顯示器本體前面板下方的標籤。針對特定顯示器問題聯絡 HP 時,您可能會需要這 些編號。

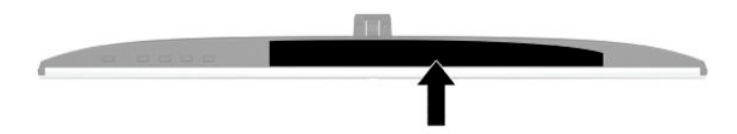

# <span id="page-22-0"></span>**4 維護顯示器**

## **維護準則**

為了強化效能並延長顯示器的壽命:

- 請勿打開顯示器機殼或嘗試自行維修本產品。請只調整操作說明中所提到的控制項。如果顯示器 無法正常運作或曾經摔落或損壞,請聯絡當地的 HP 授權代理商、經銷商或服務供應商。
- 請依照顯示器上的標籤/背板所示,使用滴合此顯示器的電源及連線。
- 請確定連接至插座的產品總額定電流不會超過 AC 插座的額定電流,且連接至電源線的產品總額定 電流不會超過電源線的額定電流。請查看電源標籤以判斷每個裝置的額定電流 (AMPS 或 A)。
- 將顯示器安裝在您方便使用的插座附近。要拔掉顯示器的電源線時,請確實握住插頭,並將它由 插座拔出。絕對不要拉扯電源線來拔除顯示器的電源線。
- 在未使用顯示器時將其關閉,並使用螢幕保護程式。您可以透過此做法大幅延長顯示器的使用壽 命。

**附註:**HP 保固不涵蓋顯示器燒屏損毀。

- 請勿擋住外殼的插槽和開口,或將物體推入其中。這些開口的作用為通風。
- 請勿讓顯示器掉落,或將其放置在不平穩的物體表面上。
- 請勿讓任何物品壓在 AC 電源線上。請勿踩踏電源線。
- 將顯示器置於通風良好的區域,遠離強光、高溫或濕氣。

### **清潔顯示器**

- **1.** 關閉顯示器並從 AC 插座拔除電源線。
- **2.** 中斷任何外接式裝置的連接。
- 3. 使用柔軟、乾淨的抗靜電布擦拭螢幕和機殼,除去顯示器上的灰塵。
- 4. 如果遇到難以清潔的情況,請使用以一比一的比例混合的水和異丙醇溶液。
	- **重要:**請勿使用任何包含苯、稀釋劑或任何揮發性物質等石化原料的清潔劑來清潔顯示器螢幕或 外殼。這些化學物質可能會損壞顯示器。

**重要:**將清潔劑噴灑於布上,並使用該濕布輕輕擦拭螢幕表面。請勿將清潔劑直接噴灑於螢幕表 面。其可能會滲入邊框並損壞電子零件。所用的布應該微濕,但不應濕透。滴入通風槽開口或其 他入口的水可能會導致顯示器損壞。使用前,請待顯示器風乾。

#### **搬運顯示器**

請妥善保存原始包裝盒。若要運送或移動顯示器,您之後可能會需要此包裝盒。

# <span id="page-23-0"></span>**A 技術規格**

**附註:**所有規格都代表 HP 元件製造商提供的一般規格;實際效能可能較高或較低。

如需本產品的最新規格或其他規格,請造訪 <http://www.hp.com/go/quickspecs/> 並搜尋您的特定顯示器 機型,找出該機型專有的 QuickSpecs。

# **27 吋機型規格**

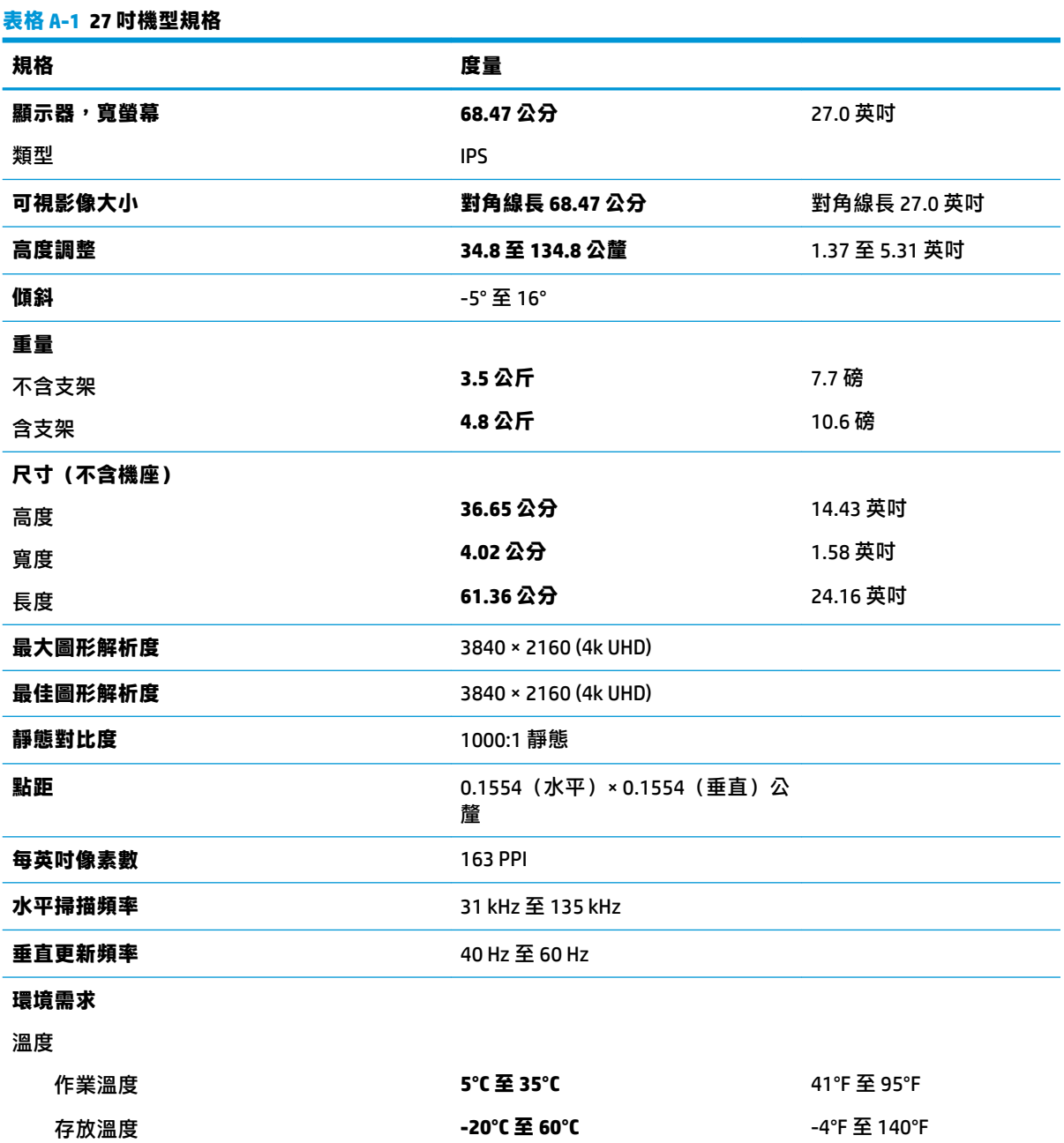

<span id="page-24-0"></span>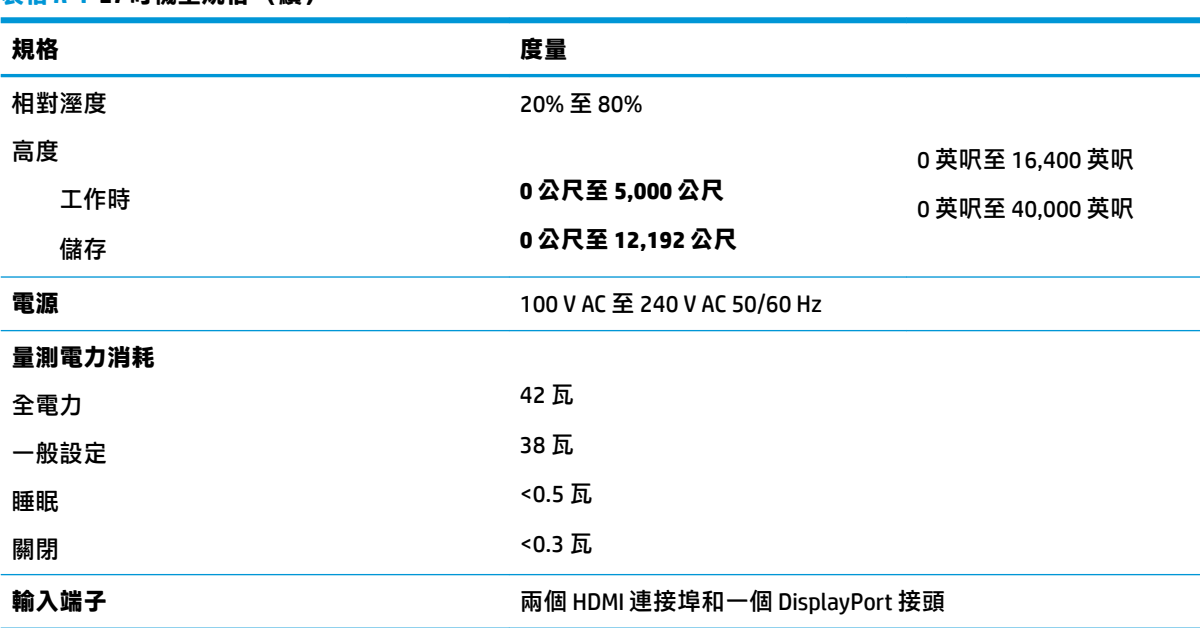

# **預設顯示解析度**

下列顯示解析度是最常用的模式且已設為原廠預設值。本顯示器會自動識別這些預設模式,並以適當 的大小將其顯示於螢幕中央。

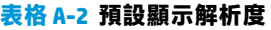

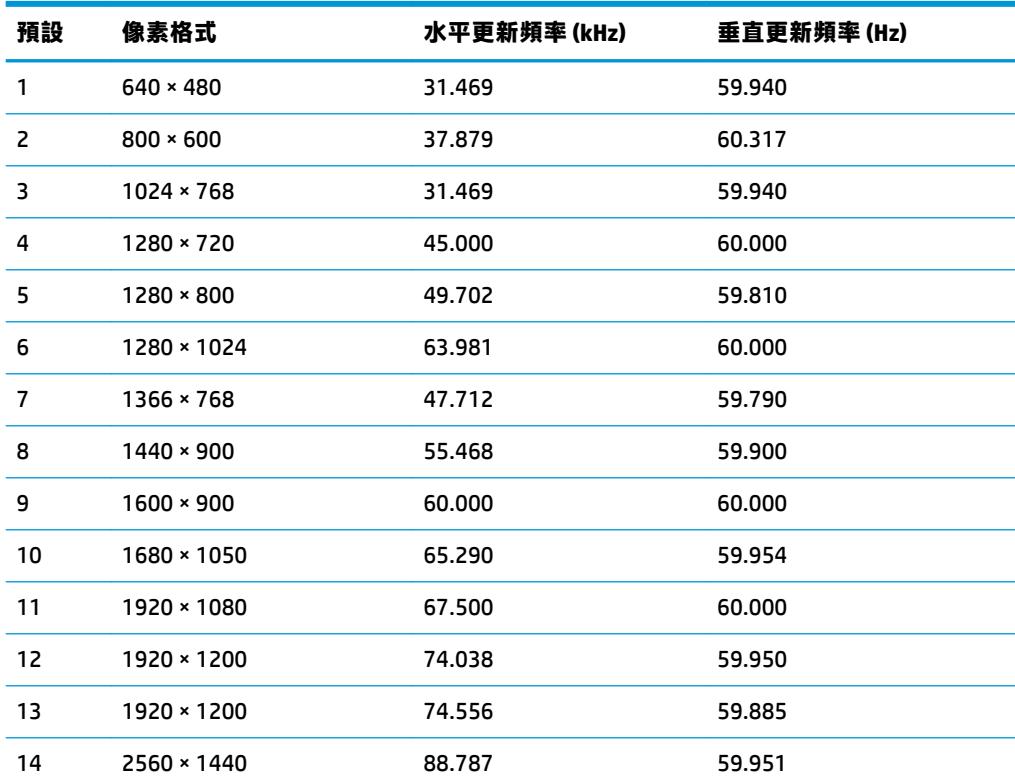

#### <span id="page-25-0"></span>**表格 A-2 預設顯示解析度 (續)**

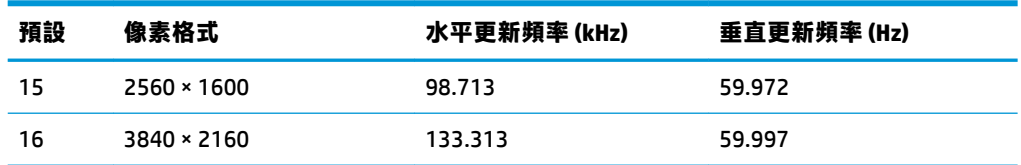

# **高畫質視訊格式**

#### **表格 A-3 高畫質視訊格式**

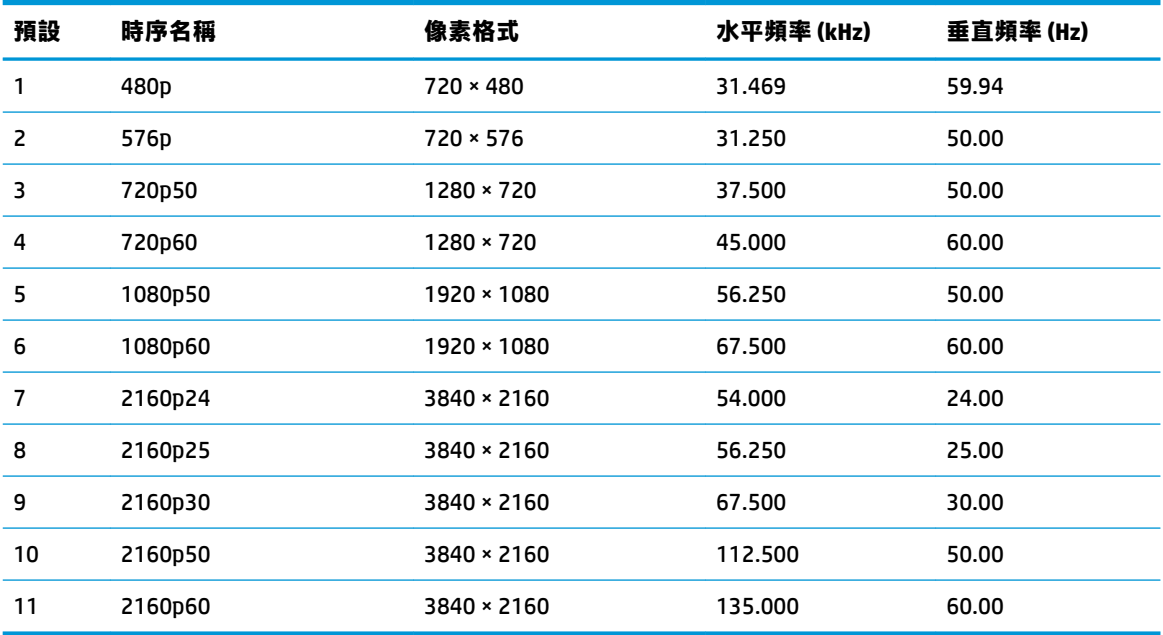

# **電源供應器規格**

#### **表格 A-4 電源供應器規格**

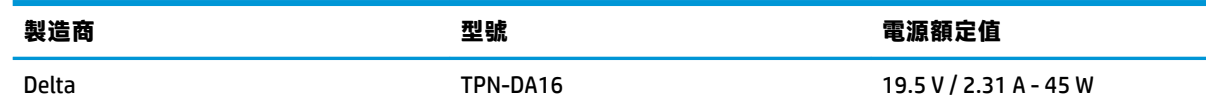

### **省電功能**

**顯示器支援省電狀態。如果顯示器無法偵測到水平同步訊號或垂直同步訊號,便會起始省電狀態。無** 法偵測到這些訊號時,顯示器螢幕會空白、系統會關閉背光且電源指示燈會轉為琥珀色。顯示器處於 省電狀態時,其耗電會低於 0.5 瓦。顯示器恢復正常運作狀態前需要一小段熱機時間。

請參閱電腦手冊以取得有關設定節能模式(有時也稱為電源管理功能)的指示。

**附註:**上述省電功能只有在顯示器連接到具有省電裝置功能的電腦時才能使用。

您也可以透過選取顯示器睡眠計時器公用程式中的設定,以程式讓顯示器在預先定義的時間起始省電 狀態。顯示器的睡眠計時器公用程式起始省電狀態時,電源指示燈會閃爍琥珀色。

# <span id="page-26-0"></span>**B 無障礙**

### **無障礙**

HP 致力於將多元性、包容性與工作/生活融入公司文化當中,期盼在日常生活舉手投足皆彰顯這樣的價 值。以下舉例說明,我們如何運用差異打造包容的環境,著重讓人們與全世界強大的科技能量相互連 結。

#### **尋找您需要的技術工具**

技術能釋放人類的潛能。輔助技術除去了阻礙,幫助您在家裡、工作時以及在社群中能夠獨立自主。 輔助技術有助於提升、維護並改進電子與資訊科技的各項功能。如需更多資訊,請參閱 位於第 22 [頁的尋找最佳輔助技術。](#page-27-0)

### **我們的承諾**

HP 致力於提供殘障人士使用的無障礙產品和服務。這項承諾支持著本公司的多元性目標,幫助我們確 保所有人皆能享受技術帶來的各項優勢。

我們的無障礙目標在於設計、生產和行銷所有人(包括殘障人士在內)都能有效使用的產品和服務, 讓人人均可獨立使用或搭配適當的輔具使用。

為了達到我們的目標,本無障礙政策制定了七大目標,做為公司採取行動的指導原則。所有 HP 主管與 員工都應支持這些目標,並依自身角色與責任身體力行:

- 提升公司內對於無障礙議題的意識,並因應員工設計、生產、行銷及交付無障礙產品和服務所需 提供相關訓練。
- 制定產品和服務的無障礙準則,並交由產品開發小組在競爭力、技術與經濟方面可行的情況下, 負責實行這些準則。
- 讓殘障人士參與制定無障礙準則,以及設計和測試產品和服務的過程。
- 記載無障礙功能,並以容易取得的方式公開相關產品和服務的資訊。
- 與領先的輔助技術和解決方案提供者建立關係。
- $\bullet$  支持內部和外部研究與開發,改善與我們的產品和服務相關的輔助技術。
- 支持業界無障礙標準與準則,並做出貢獻。

#### **國際無障礙專業人員協會 (IAAP)**

IAAP 是非營利協會,著重透過網路、教育及認證促使無障礙產業更精進。其目標在於幫助無障礙專業 人員發展與精進其職涯,並且讓組織更容易將無障礙整合到其產品和基礎架構當中。

HP 身為創始會員,竭力與其他組織共同促進無障礙領域的發展。這項承諾支撐著本公司努力的目標, 以設計、生產及行銷殘障人士能夠有效利用的無障礙產品和服務。

IAAP 讓位於世界各地的個人、學生及組織能夠彼此聯繫、相互學習,使我們的產業更茁壯。如果您有 興趣瞭解更多資訊,請前往 <http://www.accessibilityassociation.org> 加入線上社群、訂閱電子報,並瞭解 會員資格選項。

### <span id="page-27-0"></span>**尋找最佳輔助技術**

包括殘障人士或受到年齡相關限制的人在內,所有人都應能夠運用科技彼此溝通、自我表達,並與世 界聯繫。HP 致力於在 HP 內部以及客戶和合作夥伴之間提高無障礙意識。無論是方便閱讀的大型字體、 不需手動的語音辨識,或是為您的特殊狀況提供協助的任何其他輔助技術,這些各式各樣的輔助技術 都讓 HP 產品更容易使用。如何選擇?

#### **評估您的需要**

技術能釋放您的潛能。輔助技術除去了阻礙,幫助您在家裡、工作時以及在社群中能夠獨立自主。輔 助技術 (AT) 有助於提升、維護並改進電子與資訊科技的各項功能。

有多種 AT 產品可供您選擇。您的 AT 評估應能讓您評估數項產品、解答您的疑問,並且讓您更容易選擇 出最合乎您的狀況的解決方案。您會發現,有資格進行 AT 評估的專業人員來自各個不同領域,包括取 得證照或認證的物理治療師、職能治療師、說話能力/語言病理學家<sup>,</sup>以及其他專業領域的人士。有些 未取得證照或認證的人士,也能提供評估資訊。您會想知道個人經歷、專業程度及費用,以便判斷他 們是否合乎您的需要。

#### **HP 產品的無障礙功能**

下列連結提供有關各種 HP 產品具備的無障礙功能及輔助技術的資訊(如適用)。這些資源將協助您選 擇最合乎您狀況的特定輔助技術功能和產品。

- HP Elite x3–[無障礙選項\(](http://support.hp.com/us-en/document/c05227029)Windows 10 行動裝置版)
- HP 雷腦  [Windows 7](http://support.hp.com/us-en/document/c03543992) 無障礙選項
- **HP** 電腦  [Windows 8](http://support.hp.com/us-en/document/c03672465) 無障礙選項
- **HP** 雷腦  [Windows 10](http://support.hp.com/us-en/document/c04763942) 無障礙選項
- HP Slate 7 平板電腦 啟用 HP 平板電腦 [\(Android 4.1/Jelly Bean\)](http://support.hp.com/us-en/document/c03678316) 上的無障礙功能
- HP SlateBook 電腦–啟用無障礙功能 [\(Android 4.3, 4.2/Jelly Bean\)](http://support.hp.com/us-en/document/c03790408)
- **HP Chromebook 電腦 在 HP Chromebook 或 Chromebox (Chrome OS)** 上啟用無障礙功能
- HP 購物-HP [產品的周邊裝置](http://store.hp.com/us/en/ContentView?eSpotName=Accessories&storeId=10151&langId=-1&catalogId=10051)

如果您需要 HP 產品上無障礙功能的其他支援,請參閱位於第 26 [頁的聯絡支援中心](#page-31-0)。

以下是外部合作夥伴和供應商的其他連結,可提供額外的協助:

- Microsoft 無障礙資訊 (Windows 7、Windows 8、Windows 10、Microsoft Office)
- Google [產品無障礙資訊\(](http://www.google.com/accessibility/products)Android、Chrome、Google Apps)
- [依障礙類型排序的輔助技術](http://www8.hp.com/us/en/hp-information/accessibility-aging/at-product-impairment.html)
- [依產品類型排序的輔助技術](http://www8.hp.com/us/en/hp-information/accessibility-aging/at-product-type.html)
- [輔助技術廠商\(含產品描述\)](http://www8.hp.com/us/en/hp-information/accessibility-aging/at-product-descriptions.html)
- [輔助科技產業協會](http://www.atia.org/) (ATIA)

### **標準及法規**

### **標準**

聯邦採購法規第 508 部分標準是由美國無障礙委員會 (US Access Board) 所制定,其目的在於因應身體、 官能或認知障礙人士對於資訊和通訊技術 (ICT) 的取得。標準包含各類型技術特定的技術規範,以及著

重闡明所涵蓋產品運作功能方面的效能需求。特定規範涵蓋軟體應用程式及作業系統、網路資訊和應 用程式、電腦、電信產品、視訊和多媒體,以及獨立式封閉型產品。

#### <span id="page-28-0"></span>**Mandate 376 – EN 301 549**

EN 301 549 標準是由歐盟於 Mandate 376 內所制定,做為公開採購 ICT 產品的線上工具組所依循的基 準。標準中指出適用於 ICT 產品和服務的功能無障礙需求,同時包含每一項無障礙需求的測試程序與教 育方法的說明。

#### **網頁內容無障礙指引 (WCAG)**

網頁內容無障礙指引 (WCAG) 來自 W3C 的網路無障礙計畫 (WAI),旨在協助網頁設計人員和開發人員建 立更合乎殘障人士或受年齡相關限制人士需要的網站。WCAG 推動的無障礙計畫涵蓋所有網頁內容(文 字、影像、音訊和視訊)及網頁應用程式。WCAG 能夠得到精準測試、容易瞭解和使用,並且讓網頁開 發人員靈活創新。WCAG 2.0 也已通過 [ISO/IEC 40500:2012](http://www.iso.org/iso/iso_catalogue/catalogue_tc/catalogue_detail.htm?csnumber=58625/) 審核。

WCAG 具體解決了視障、聽障、身障、認知障礙及神經系統障礙人士,以及具有無障礙需要的年長網路 使用者存取網路時所遭遇的阻礙。WCAG 2.0 提供的無障礙內容特色包括 :

- **可感覺**(例如,因應影像的替代文字、音訊字幕、適應性呈現方式,以及色彩對比)
- **可操作**(因應鍵盤存取方式、色彩對比、輸入時限、避免發病及瀏覽能力)
- **可理解**(因應閱讀能力、預測能力及輸入輔助)
- **穩定可靠**(例如,因應輔助技術的相容性)

### **立法與規範**

無障礙 IT 與資訊已成為提升立法重要性的層面。本節提供有關重要立法、規範及標準的資訊連結。

- [美國](http://www8.hp.com/us/en/hp-information/accessibility-aging/legislation-regulation.html#united-states)
- [加拿大](http://www8.hp.com/us/en/hp-information/accessibility-aging/legislation-regulation.html#canada)
- [歐洲](http://www8.hp.com/us/en/hp-information/accessibility-aging/legislation-regulation.html#europe)
- [英國](http://www8.hp.com/us/en/hp-information/accessibility-aging/legislation-regulation.html#united-kingdom)
- [澳洲](http://www8.hp.com/us/en/hp-information/accessibility-aging/legislation-regulation.html#australia)
- [全球](http://www8.hp.com/us/en/hp-information/accessibility-aging/legislation-regulation.html#worldwide)

#### **美國**

《復健法案》第 508 部分指出,各機關必須識別哪些標準適用於 ICT 採購、進行市場研究以瞭解無障礙 產品和服務的供應狀況,並且記載其市場研究的結果。以下資源提供符合第 508 部分要求的協助:

- [www.section508.gov](https://www.section508.gov/)
- [無障礙購買](https://buyaccessible.gov)

美國無障礙委員會目前正在更新第 508 部分的標準。其目的在於因應需修改標準的新技術和其他方 面。如需詳細資訊,請前往第 508 [部分更新](http://www.access-board.gov/guidelines-and-standards/communications-and-it/about-the-ict-refresh)。

《電信法案》第 255 部分要求電信產品和服務應可供殘障人士無障礙使用。FCC 規範涵蓋了所有家用或 辦公室用的硬體和軟體電話網路設備及電信設備。這類設備包括電話、無線電話、傳真機、答錄機及 呼叫器。FCC 規範亦涵蓋基本和特殊電信服務,包括正常通話、通話等待、快速撥號、通話轉接、電腦 提供的目錄協助、通話監聽、來電顯示、通話追蹤和重撥,以及提供來電者功能表選項的語音信箱和 互動式語音回應系統。如需詳細資訊,請前往[美國聯邦通訊委員會第](http://www.fcc.gov/guides/telecommunications-access-people-disabilities) 255 部分資訊。

#### <span id="page-29-0"></span>**二十一世紀通訊和視訊無障礙法案 (CVAA)**

CVAA 更新了聯邦通訊法,增加殘障人士對現代化電信的可及程度,更新了 1980 和 1990 年代所訂立的 無障礙法律,納入新的數位、寬頻及行動創新產品。法規是由 FCC 強制實施,並記載為 47 CFR 第 14 部 分和第 79 部分。

有關 [CVAA](https://www.fcc.gov/consumers/guides/21st-century-communications-and-video-accessibility-act-cvaa) 的 FCC 指南

其他美國法規和倡議

《美國殘障者法案》(ADA)、《雷信法案》、《復健法案》及其他法案

#### **加拿大**

《安大略省殘障人士無障礙法案》訂立的目的在於發展及實施無障礙標準,對安大略省殘障人士提供 無障礙的商品、服務及設施,以及提供殘障人士參與制定無障礙標準的機會。AODA 的第一項標準是客 戶服務標準;不過,交通運輸、聘雇及資訊和通訊適用的標準也正積極制定當中。AODA 適用於安大略 省政府、立法會、每一個指定的公家機關組織,以及其他對公家機關或其他第三方提供商品、服務或 設施,且至少有一名雇員位於安大略省的每一位個人或組織;同時,無障礙措施必須於 2025 年 1 月 1 日 (含當日) 前實施。如需詳細資訊,請前往[安大略省殘障人士無障礙法案](http://www8.hp.com/ca/en/hp-information/accessibility-aging/canadaaoda.html) (AODA)。

#### **歐洲**

EU Mandate 376 ETSI 技術報告 ETSI DTR 102 612 : 「人因工程 (HF);歐洲無障礙需求,適用於公開採購 ICT 領域產品和服務(歐洲委員會 Mandate M 376,第 1 階段)」已發布。

背景知識:三個歐洲標準組織已組成兩個平行的專案團隊,執行歐洲委員會「對 CEN、CENELEC 和 ETSI 頒布的 Mandate 376,旨在支持公開採購 ICT 領域產品和服務的無障礙需求」所指定的工作。

ETSI TC 人因工程專家工作團隊 333 已開發出 ETSI DTR 102 612。有關 STF333 所執行工作的詳細資訊 (例如參考條款、詳細工作任務的規範、工作時程規劃、先前草稿、所收到的意見列表,以及工作團 隊的聯絡方式),可在[特殊工作團隊](https://portal.etsi.org/home.aspx) 333 找到。

有關適當測試與符合性計畫評估的部分,是由平行專案所執行,詳述於 CEN BT/WG185/PT。如需進一步 資訊,請前往 CEN 專案團隊網站。兩個專案彼此密切協調。

- CEN [專案團隊](http://www.econformance.eu)
- [歐洲委員會電子無障礙命令](http://www8.hp.com/us/en/pdf/legislation_eu_mandate_tcm_245_1213903.pdf) (PDF 46KB)
- [委員會對於電子無障礙有所節制](https://www.euractiv.com/)

#### **英國**

1995 年《殘疾歧視法案》(DDA) 頒布後,保障了英國視障與身心障礙使用者對於網站的無障礙使用。

● [W3C UK](http://www.w3.org/WAI/Policy/#UK/) 政策

#### **澳洲**

澳洲政府宣布了實施[網頁內容無障礙指引](http://www.w3.org/TR/WCAG20/) 2.0 的計畫。

所有澳洲政府網站皆須在 2012 年之前符合 A 級規範,並於 2015 年之前達到雙 A 規範。新標準取代了 2000 年引進各級機關強制實施的 WCAG 1.0。

#### **全球**

- JTC1 [無障礙特殊工作小組](http://www.jtc1access.org/) (SWG-A)
- G3ict: 全球 ICT [包容性計畫](http://g3ict.com/)
- <span id="page-30-0"></span>● [義大利無障礙法規](http://www.pubbliaccesso.gov.it/english/index.htm)
- W3C 網路無障礙計書 (WAI)

# **實用無障礙資源和連結**

下列組織可提供有關殘障與年齡相關限制的實用資訊。

**附註:**這不是一份詳盡的清單。這些組織僅供參考使用。HP 對於您在網際網路上所取得的資訊和聯絡 方式,概不負責。此頁面上所列內容不代表 HP 之任何背書。

### **組織**

- 美國身心障礙者協會 (AAPD)
- 輔助技術法案計畫協會 (ATAP)
- 美國聽損協會 (HLAA)
- 資訊科技技術協助與訓練中心 (ITTATC)
- 國際光明之家 (Lighthouse International)
- 聽障協會 (National Association of the Deaf)
- 視障協會 (National Federation of the Blind)
- 北美復健工程和輔助科技協會 (RESNA)
- 耳聾與重聽電信公司 (Telecommunications for the Deaf and Hard of Hearing, Inc., TDI)
- W3C 網路無障礙計畫 (WAI)

### **教育機構**

- 加州州立大學北嶺分校身心障礙中心 (CSUN)
- 威斯康辛大學麥迪遜分校追蹤中心
- 明尼蘇達大學電腦再設計計畫

### **其他身心障礙資源**

- ADA(美國殘障者法案)技術協助計畫
- 商業與身心障礙網路
- EnableMart
- 歐洲身心障礙論壇
- 職務再設計網
- Microsoft Enable
- 美國司法部 身心障礙權益法指南

### **HP 連結**

[我們的聯絡網頁表單](https://h41268.www4.hp.com/live/index.aspx?qid=11387)

<span id="page-31-0"></span>HP [舒適與安全指南](http://www8.hp.com/us/en/hp-information/ergo/index.html)

HP [公家機關銷售](https://government.hp.com/)

# **聯絡支援中心**

**附註:**僅提供英文支援。

- 聽障或聽損客戶如有任何關於 HP 產品技術支援或無障礙的疑問:
	- 請使用 TRS/VRS/WebCapTel 致電 (877) 656-7058, 時間是星期一至星期五上午 6 點至晚上 9 點 (北美山區時間)。
- 其他身心障礙或受到年齡相關限制的客戶,如有關於 HP 產品技術支援或無障礙的疑問,可選擇下 列其中一種方式:
	- 致電 (888) 259-5707,時間是星期一至星期五上午 6 點至晚上 9 點(北美山區時間)。
	- 填寫[殘障人士或受到年齡相關限制的人士適用的聯絡表單](https://h41268.www4.hp.com/live/index.aspx?qid=11387)。